# Risoluzione dei problemi e applicazione delle impostazioni corrette dell'emulatore di terminale per le connessioni della console

## Sommario

Introduzione **Prerequisiti** Requisiti Componenti usati **Convenzioni Problema Soluzione** La sessione della console non accetta i tasti Informazioni correlate

### Introduzione

In questo documento vengono descritte le impostazioni corrette da applicare quando si collega un PC a una porta della console del router e si accede tramite l'interfaccia della riga di comando (CLI).

### **Prerequisiti**

#### Requisiti

Nessun requisito specifico previsto per questo documento.

#### Componenti usati

Il documento può essere consultato per tutte le versioni software o hardware.

Le informazioni discusse in questo documento fanno riferimento a dispositivi usati in uno specifico ambiente di emulazione. Su tutti i dispositivi menzionati nel documento la configurazione è stata ripristinata ai valori predefiniti. Se la rete è operativa, valutare attentamente eventuali conseguenze derivanti dall'uso dei comandi.

#### Convenzioni

Per ulteriori informazioni sulle convenzioni usate, consultare il documento Cisco sulle convenzioni nei suggerimenti tecnici.

### Problema

Quando un cavo console è collegato a una porta seriale COM del PC o da un adattatore USB a seriale alla porta console del router, sull'emulatore di terminale non viene visualizzato il prompt del router. Un altro sintomo che si può osservare è che i caratteri garbage compaiono sul software dell'emulatore di terminale e il router non accetta più le pressioni dei tasti. Sembra che il router si sia bloccato o non risponda.

### Soluzione

Le impostazioni nel software Terminal Emulator devono essere impostate correttamente; in caso contrario, sullo schermo vengono visualizzati caratteri incomprensibili. Quando si configura la connessione, utilizzare le seguenti impostazioni:

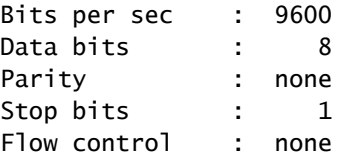

Di seguito è riportato un esempio di come configurare queste impostazioni in un PC basato su Windows con Hyper Terminal:

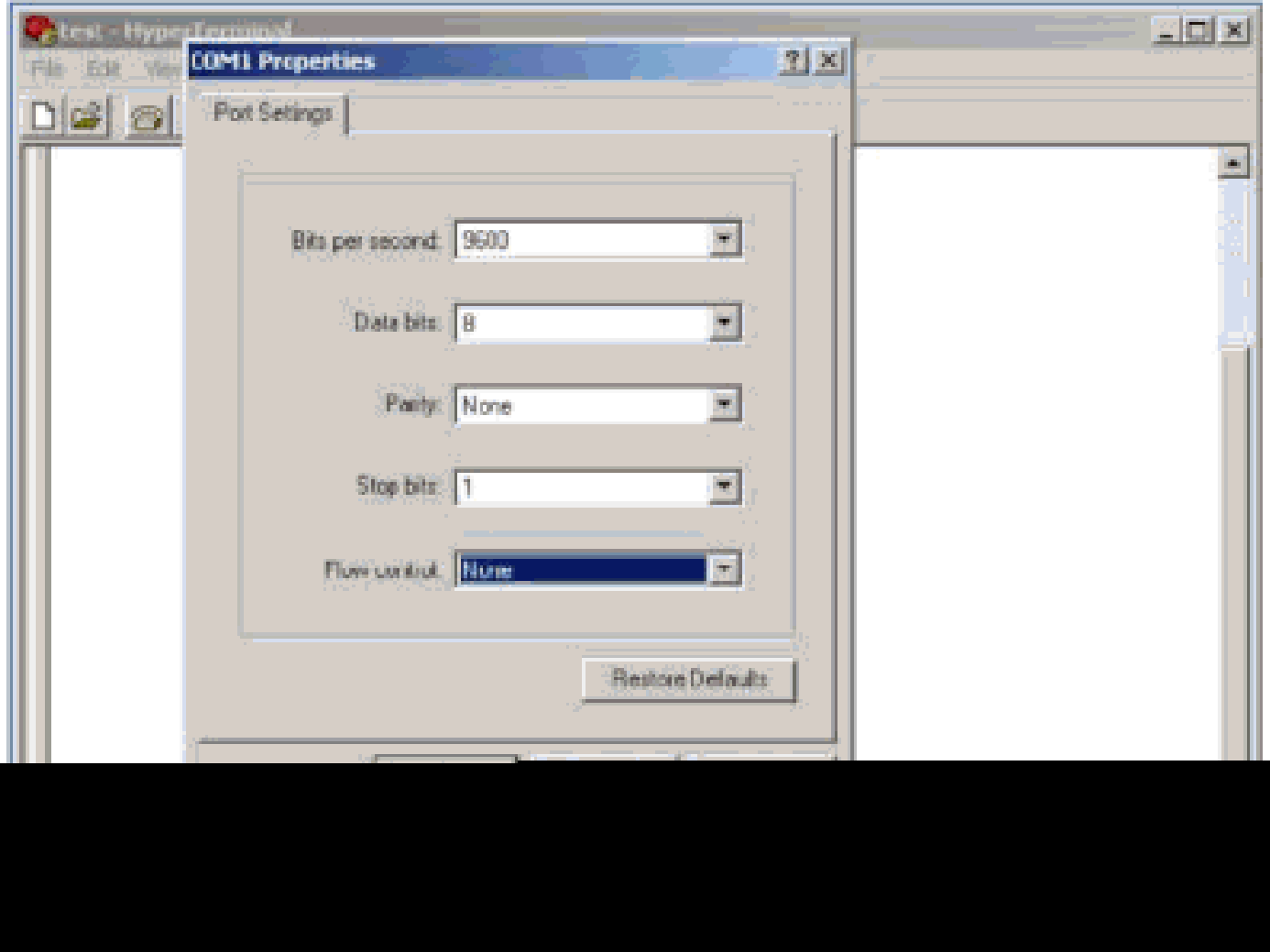

Di seguito è riportato un esempio di come configurare queste impostazioni sull'emulatore di terminale PuTTy:

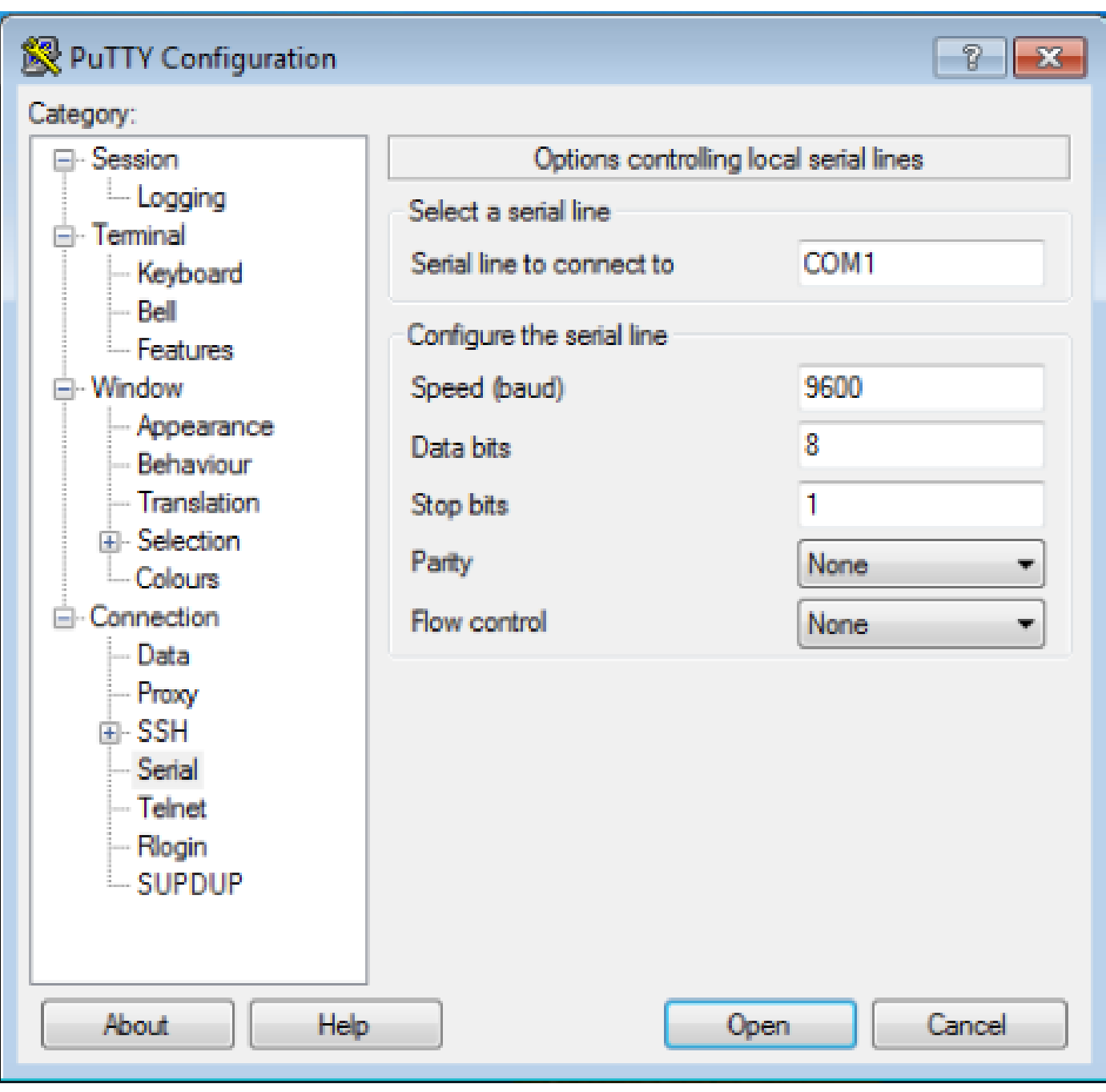

Nota: se si utilizza un adattatore da USB a seriale per stabilire una connessione con il router, verificare quale porta COM viene assegnata all'adattatore USB e selezionare il numero COM appropriato nelle impostazioni dell'emulatore di terminale.

Senza queste impostazioni, il router in genere visualizza un output ma non accetta alcuna sequenza di tasti. Pertanto, il router sembra bloccato o si è bloccato. Con le impostazioni corrette, è possibile utilizzare emulatori di terminale diversi per configurare e monitorare il router; il software scelto dipende dal PC o dal portatile utilizzato per la connessione.

Nota: su alcuni router la velocità della console è stata modificata nel registro di configurazione e una velocità di 9600 bit al secondo non funziona. Tuttavia, questa situazione non è comune. Le velocità valide (diverse da 9600 bps) includono 1200, 2400 e 4800 bps. Su alcune piattaforme, in particolare la serie 3600 Router, sono supportati i router 19200, 38400, 57600 e 115200 bps. Provare a eseguire queste operazioni se la connessione con le impostazioni descritte in questo documento non riesce.

#### La sessione della console non accetta i tasti

Questo problema può essere dovuto a uno dei motivi seguenti:

- Differenza nella velocità in baud e nel valore dei bit per secondo
- Cavo console non valido
- L'opzione BLOC SCORR è attivata sulla tastiera (assicurarsi che il tasto BLOC SCORR sia disattivato sulla tastiera)

### Informazioni correlate

- [Risoluzione dei problemi di blocco del router](https://www.cisco.com/c/it_it/support/docs/routers/7500-series-routers/15105-why-hang.html?referring_site=bodynav)
- [Configurazione delle password per le porte Telnet, console e AUX nei router](https://www.cisco.com/c/it_it/support/docs/ios-nx-os-software/ios-software-releases-110/45843-configpasswords.html)
- [Accesso alla CLI tramite PuTTy utilizzando una connessione console sugli switch gestiti](https://www.cisco.com/c/it_it/support/docs/smb/switches/cisco-small-business-300-series-managed-switches/smb4984-access-the-cli-via-putty-using-a-console-connection-on-300-a.html) [serie 300 e 500](https://www.cisco.com/c/it_it/support/docs/smb/switches/cisco-small-business-300-series-managed-switches/smb4984-access-the-cli-via-putty-using-a-console-connection-on-300-a.html)
- [Pagina di supporto sulle tecnologie](https://www.cisco.com/c/it_it/tech/index.html?referring_site=bodynav)
- [Supporto tecnico Cisco e download](https://www.cisco.com/c/it_it/support/index.html?referring_site=bodynav)

#### Informazioni su questa traduzione

Cisco ha tradotto questo documento utilizzando una combinazione di tecnologie automatiche e umane per offrire ai nostri utenti in tutto il mondo contenuti di supporto nella propria lingua. Si noti che anche la migliore traduzione automatica non sarà mai accurata come quella fornita da un traduttore professionista. Cisco Systems, Inc. non si assume alcuna responsabilità per l'accuratezza di queste traduzioni e consiglia di consultare sempre il documento originale in inglese (disponibile al link fornito).